## Storehouse Volunteer Check In

## **Volunteer Check-in can now be done by simply scanning a QR code!**

Before you arrive for your volunteer shift be sure you have logged into The Storehouse Volunteer Site http://thestorehousecc.volunteerhub.com/ using the browser on your cell phone, you will need your username and password. Select "**keep me logged in".** Then all you will need to do is open the camera app on your phone and scan the QR code we provide when you arrive.

**Storehouse Volunteer Page:** Save the Volunteer Hub link to your iPhone Home Screen for easy access!

- Login to The Storehouse Volunteer site
- Scroll to the bottom of your phone screen
- Click on the arrow (second photo below)
- Scroll to "Add to Home Screen"
- Use the Volunteer Hub icon to login from your phone.

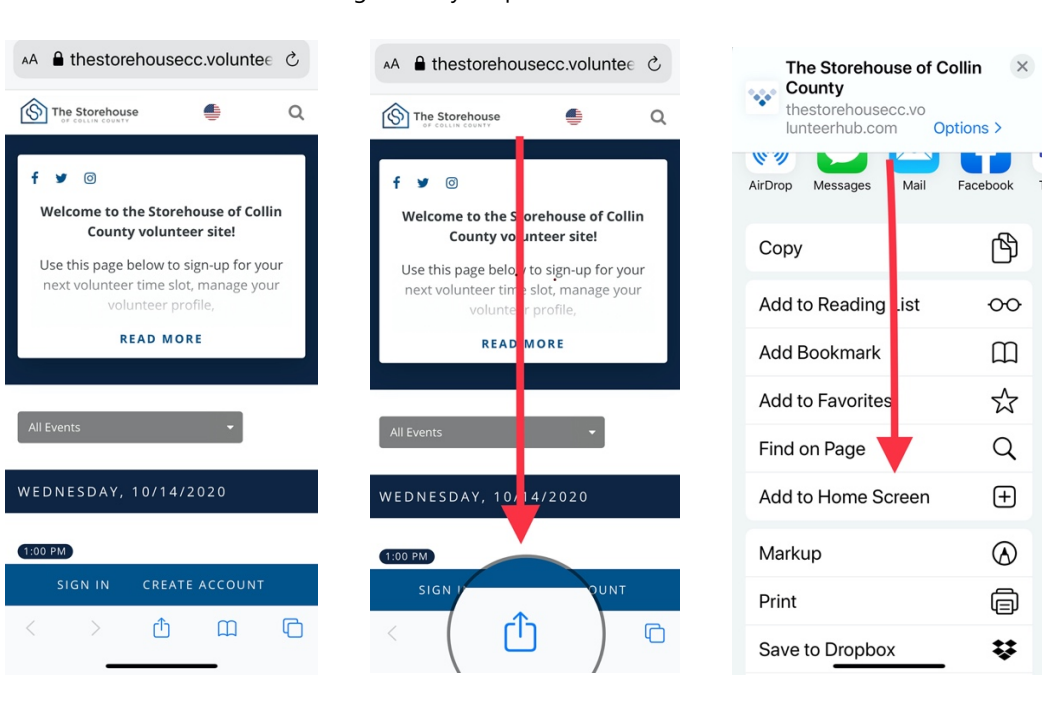

Though any QR code-reader app will work, below are some recommendations:

- **iPhone** on iOS 11 and later
	- Open the stock camera app and point it at the QR code.
	- A banner notification will appear, directing the volunteer to the check-in page.
	- Tap the notification. There is no need to take a picture.
- **Android** later versions of the Android software operate the same as an iPhone. If this does not work, perform the following:
	- Open the 'Google App'.
	- Press the camera button within the search bar at the top. *You may need to install Google Lens.*
	- Tap on the QR code on the screen.
	- A notification will appear. Click the 'Website' button to navigate to the check-in page.